# Google meet操作說明

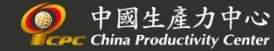

#### **Step 1 :建議使用Chrome瀏覽器,直接點選連結,即可進入會議 113年度企業創新創業計畫說明會** <https://meet.google.com/wiz-baqn-zvy>

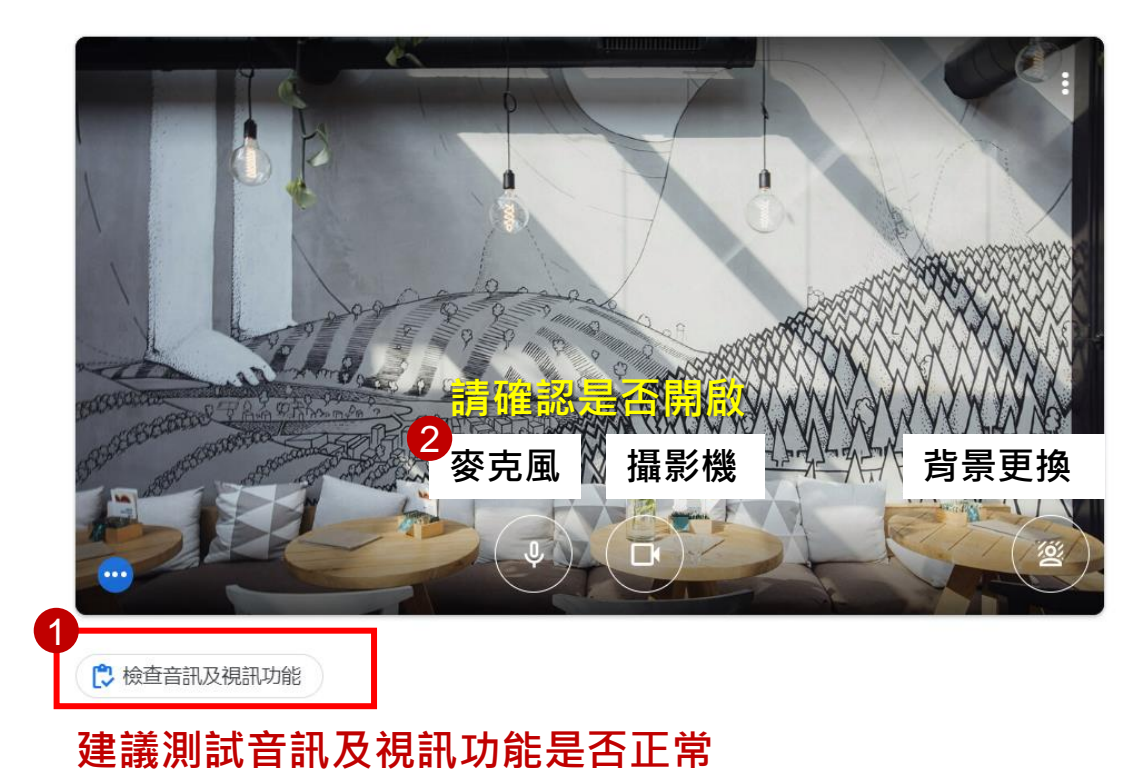

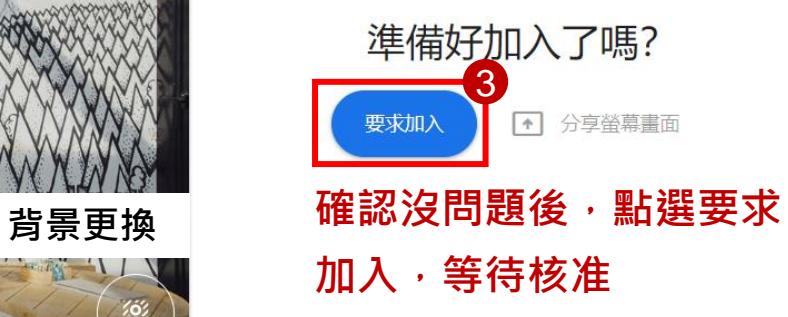

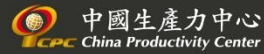

## **Step 1 :若出現google meet首頁,請貼上會議代碼:wiz-baqn-zvy , 即可跳轉至上一頁畫面**

### 進階視訊會議功能現已 免費開放給所有人使 用。

我們重新打造了 Google Meet, 讓所有人都能免費使用這 項既安全又實用的商務會議服務。

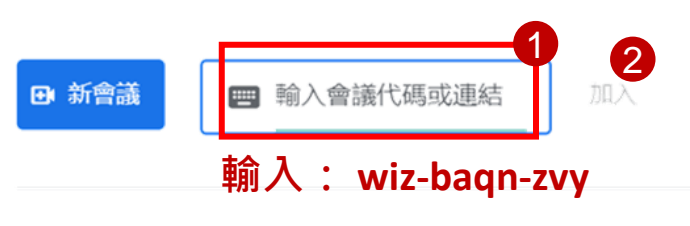

進一步瞭解 Google Meet

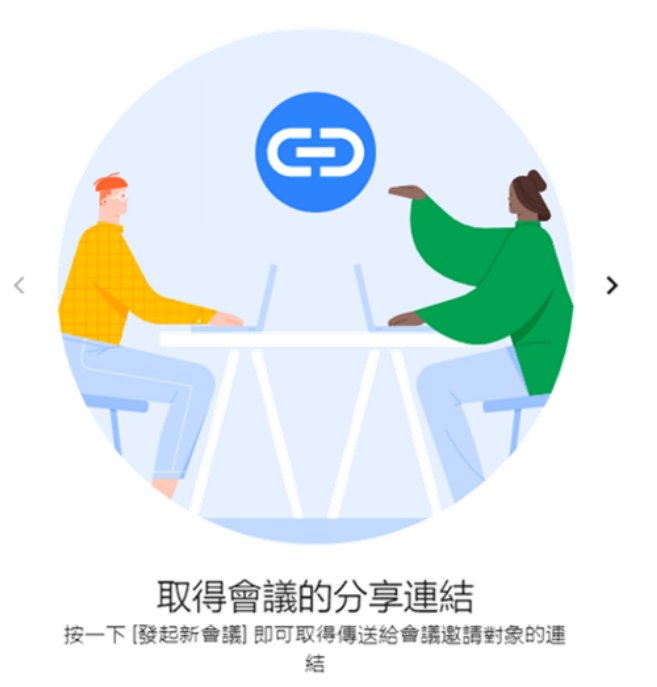

 $-20.0000$ 

### **Step 2:成功進入會議室後,請關閉麥克風**

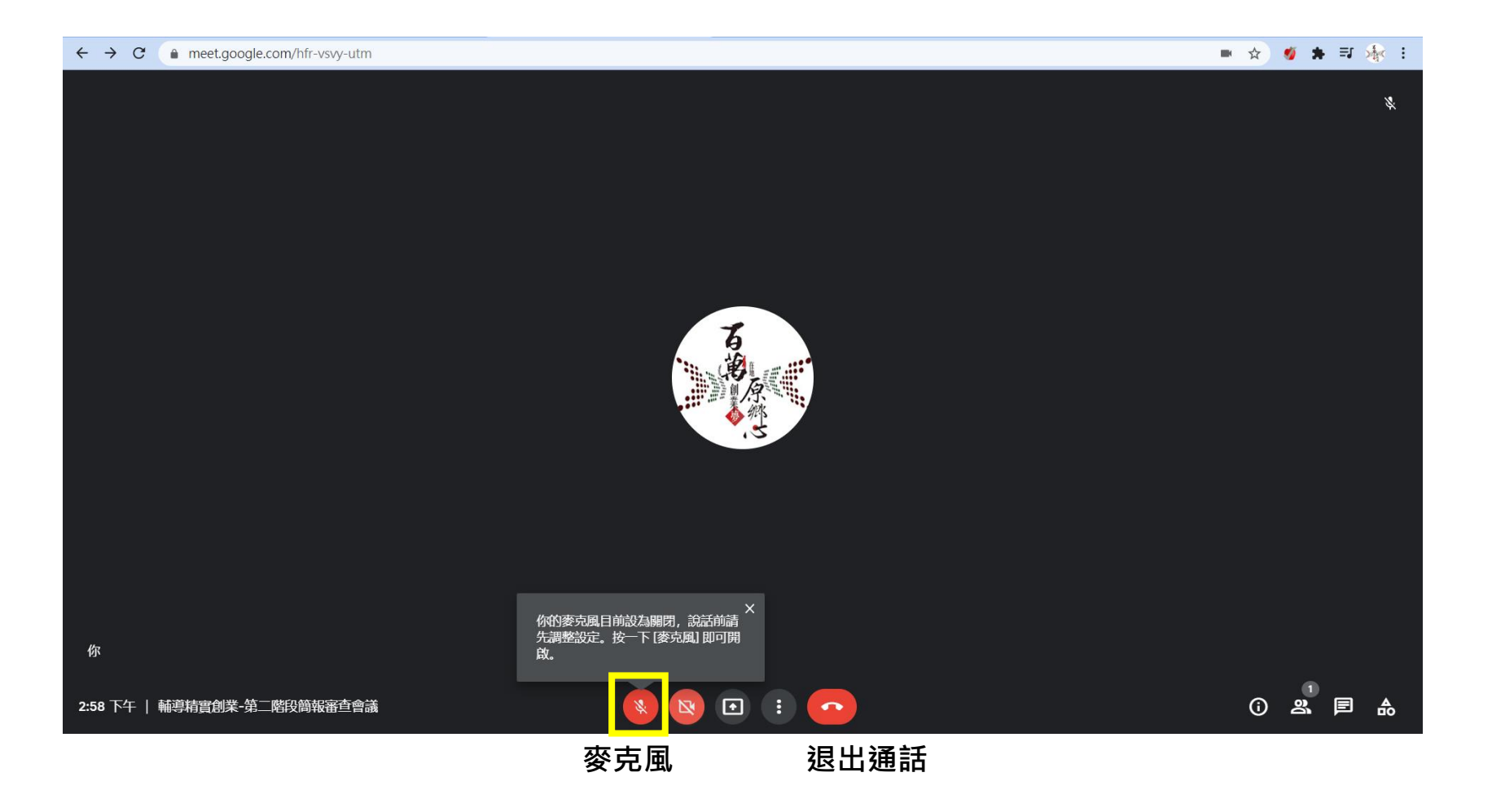

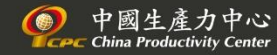

其他注意事項

**1. 建議準備筆電、耳機及位於具有穩定網絡的空間。**

- 2. 為了收聽品質,請協助留意麥克風使用狀況,於使用完畢後轉為關閉模式。
- **3. 同一實體空間使用兩台以上的電腦者,麥克風勿同時開啟,避免產生回音。**

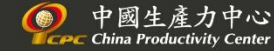